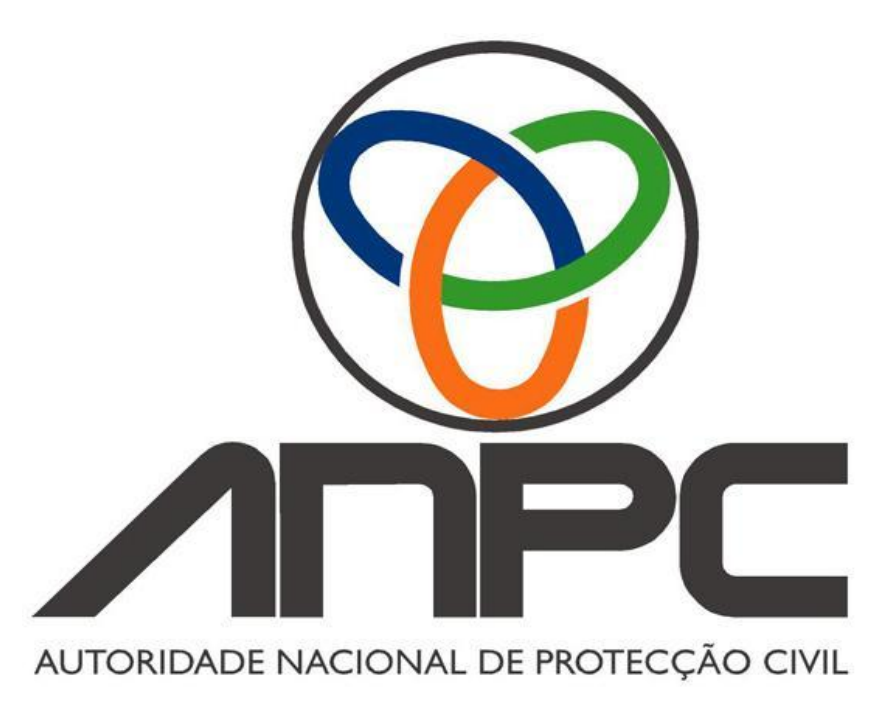

# RN<sup>0</sup>BB PRECENSEAMENTO

# MANUAL PARA INSERIR FOTOS NA APLICAÇÃO DO

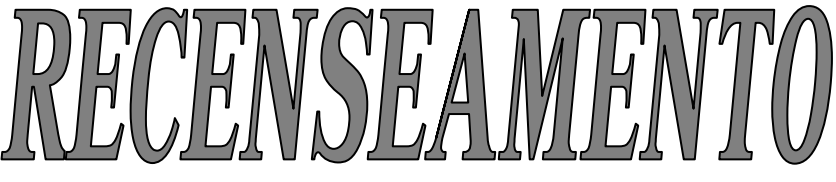

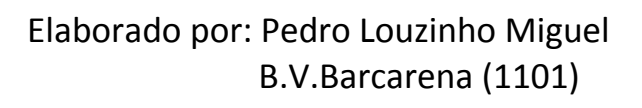

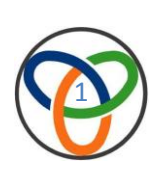

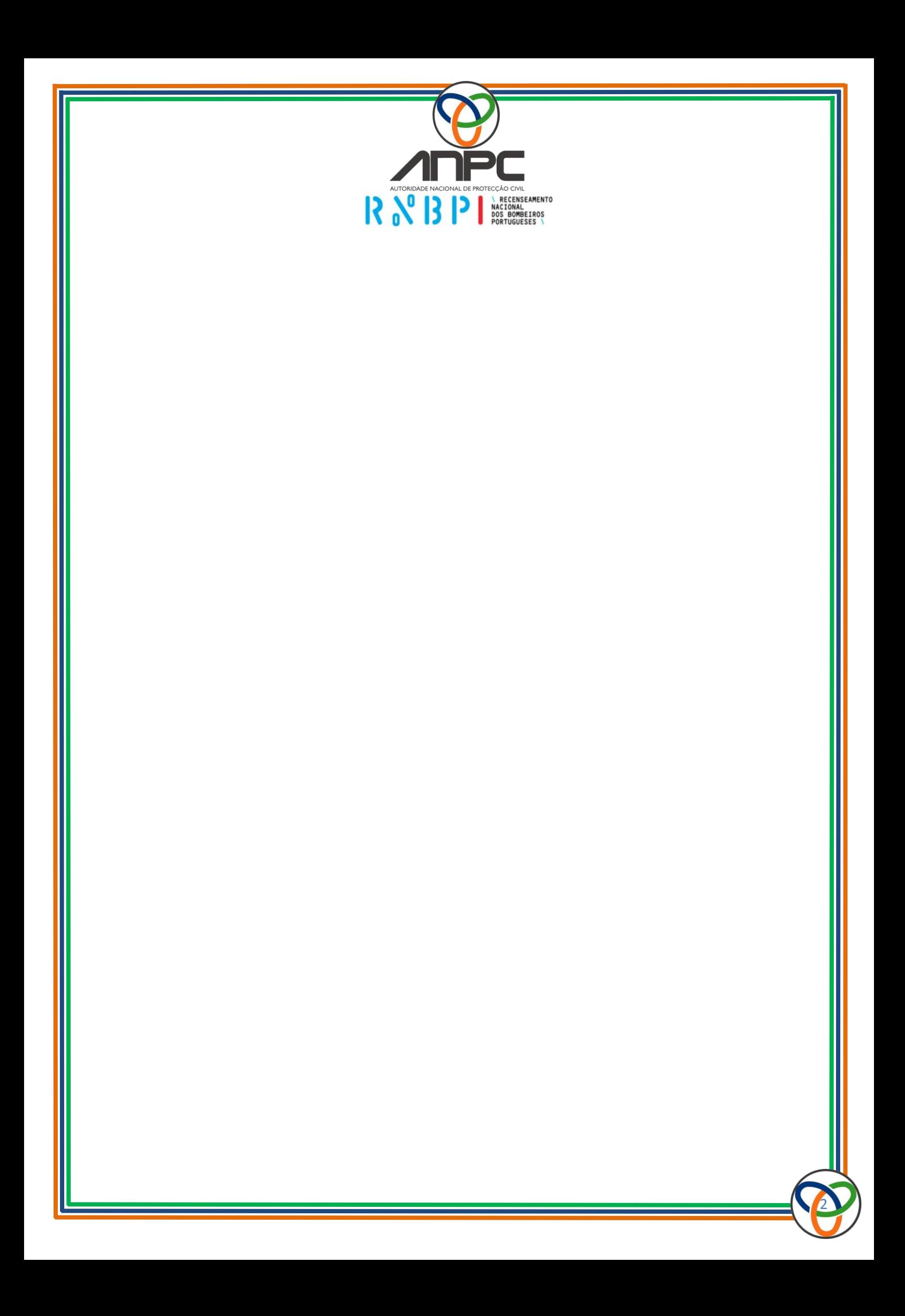

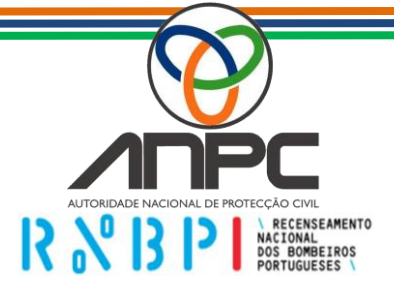

# INDICE

- Página 1 Capa
- Página 2 Contra Capa
- Página 3 Índice
- Página 4 **Requisitos Mínimos para instalação do Programa "Paint.Net"**
- Página 5 a 9 **Download e instalação do programa "Paint.Net"** 1 a 1.11

- Página 10 a 14 **Formatação das Fotografias** 2 a 2.11
- Página 15 a 18 **Colocar a fotografia na ficha do bombeiro** 3 a 3.7
- Página 19 **Folha de Apontamentos**

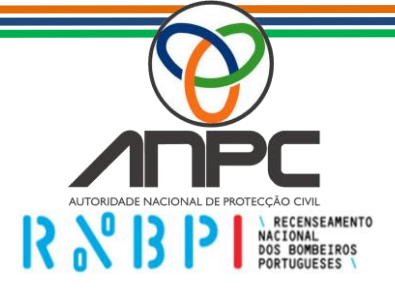

# **Requisitos Mínimos para instalação do programa.**

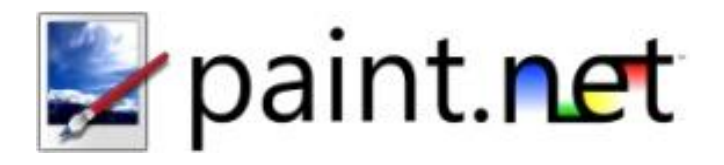

Requisitos mínimos

- Windows XP (SP2 ou mais novos), ou Windows Vista, ou Windows 7, ou Windows Server (2003 SP1 ou mais novos)
- [.NET Framework 3.5 SP1](http://go.microsoft.com/fwlink/?LinkId=124150) (download grátis na Microsoft)
- 256 MB de RAM (Recomendado: 512 MB ou mais)
- 1024 X 768 Resolução do ecrã
- 200 MB ou mais, de espaço no disco livre
- Modem de 64-bit requer um CPU a 64-bit e uma edição de 64-bit do Windows

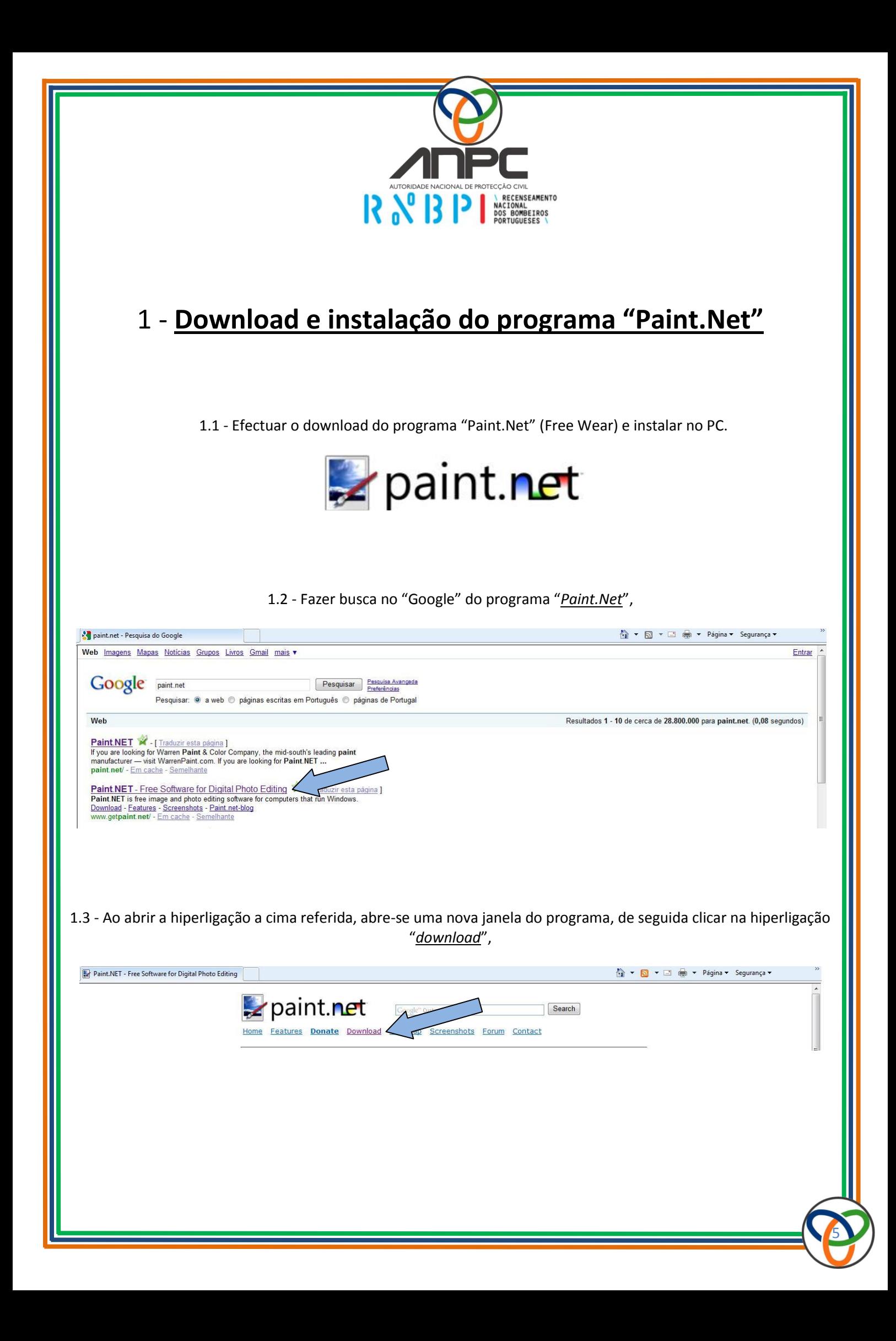

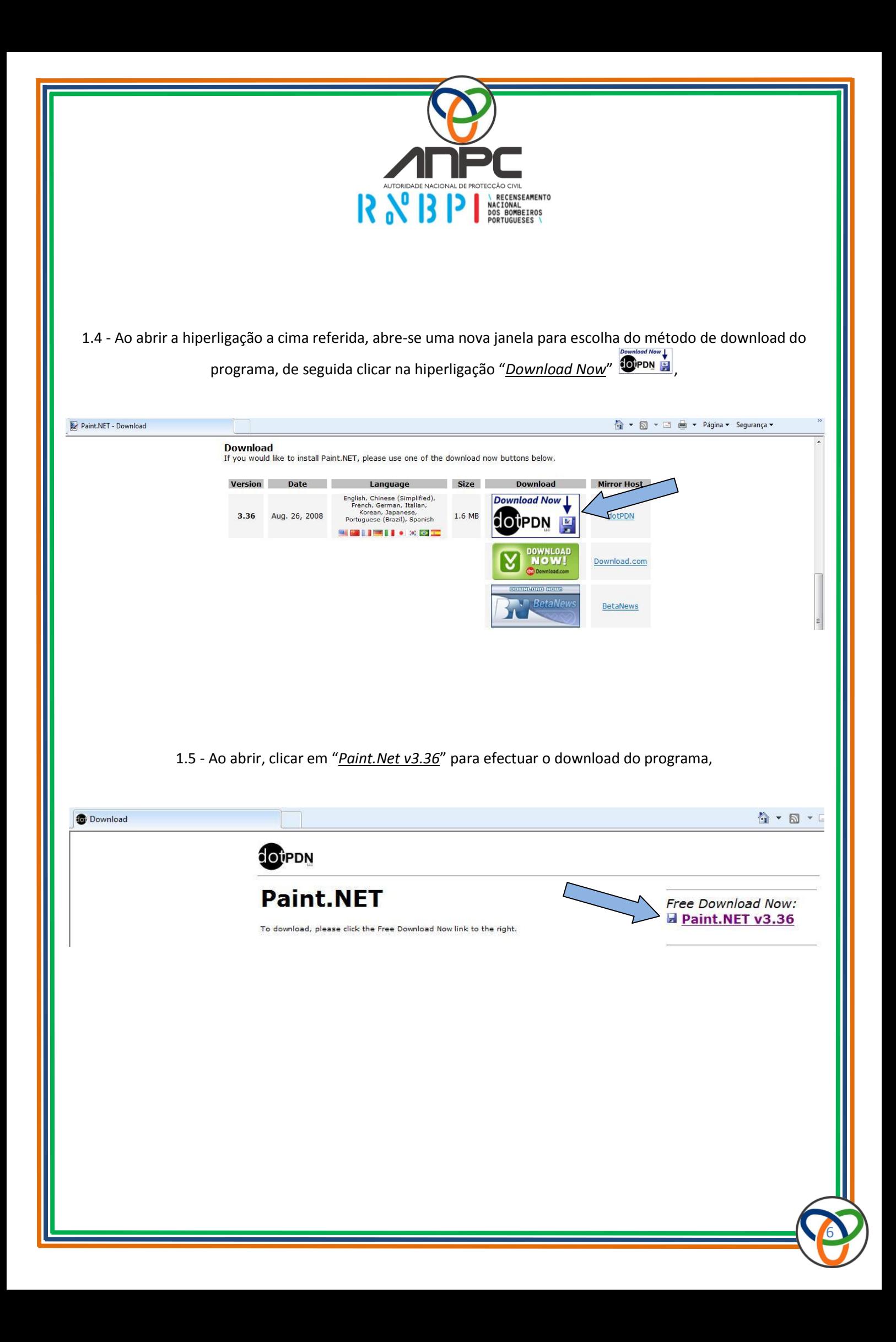

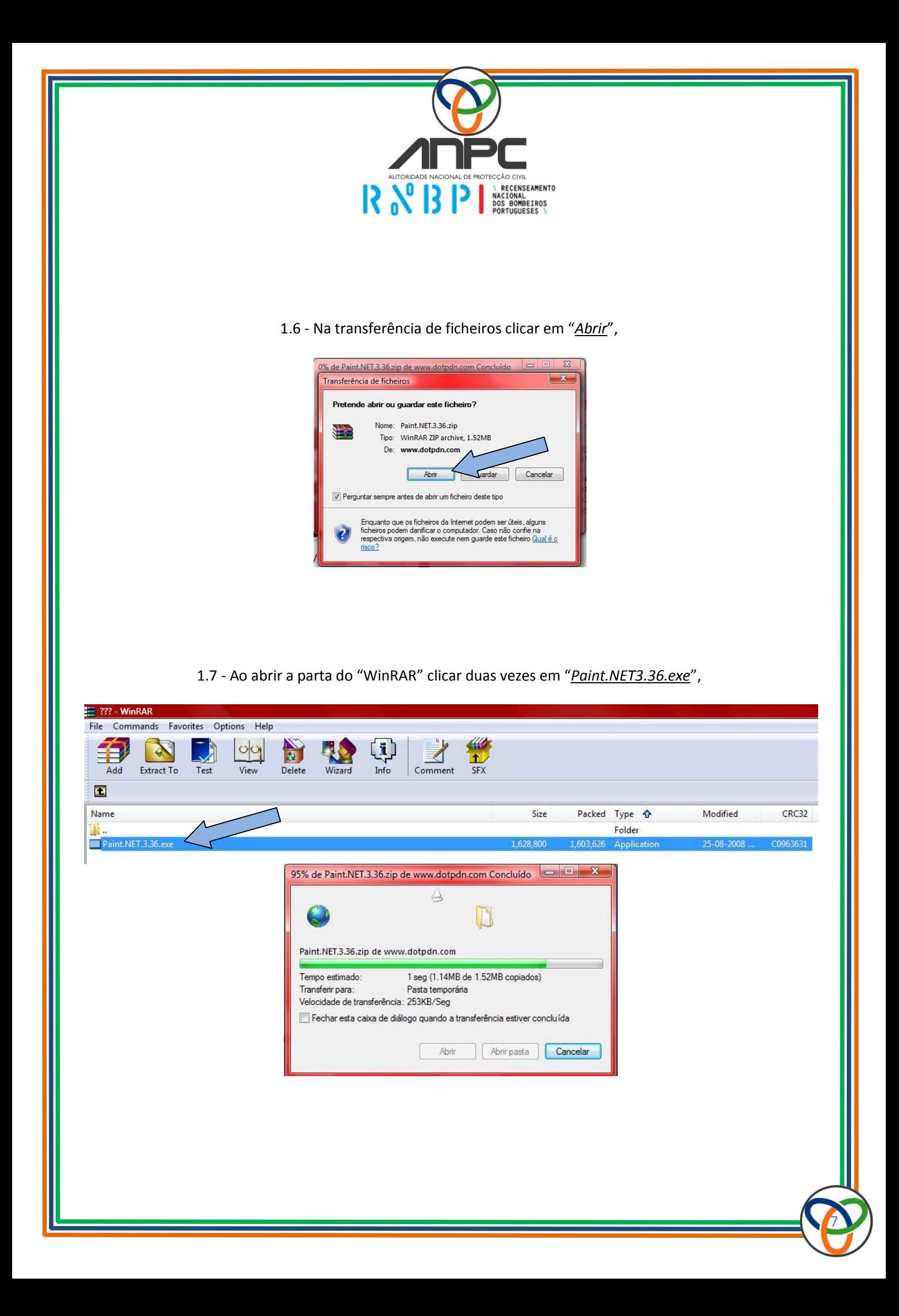

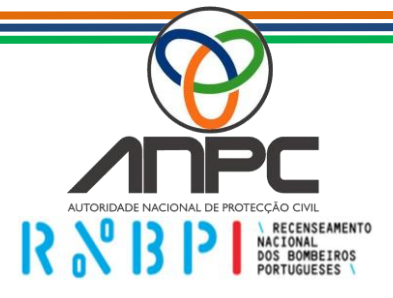

### 1.8 - Seleccionar o método de instalação "*Rápido*" e clicar em "*Avançar*",

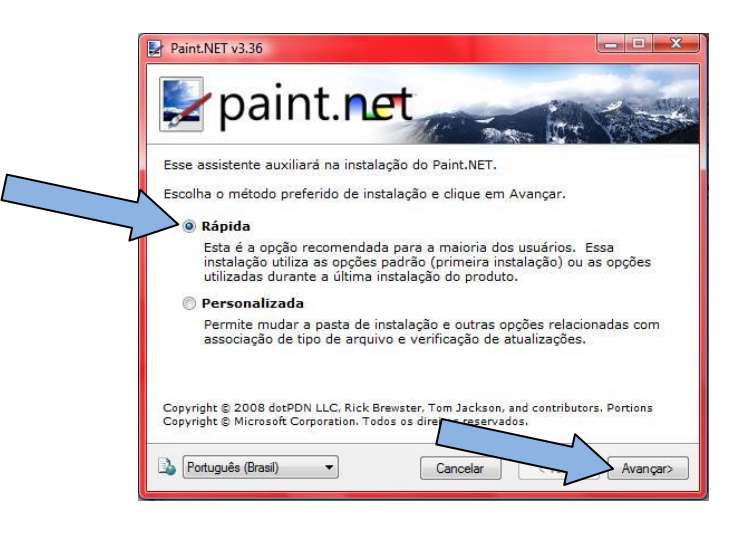

1.9 - Seleccionar "*Concordo*" e clicar em "*Avançar*",

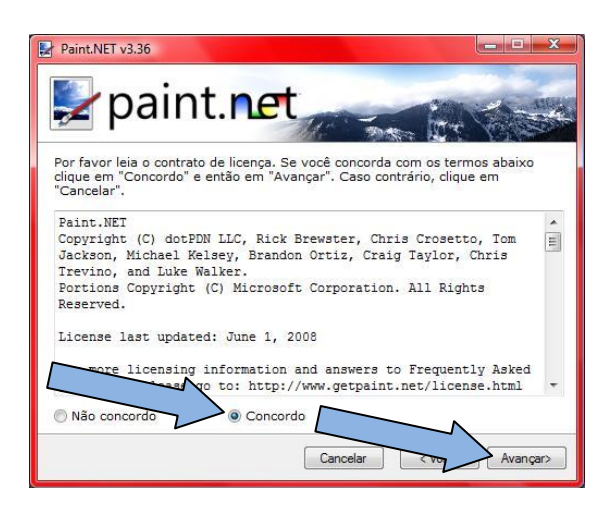

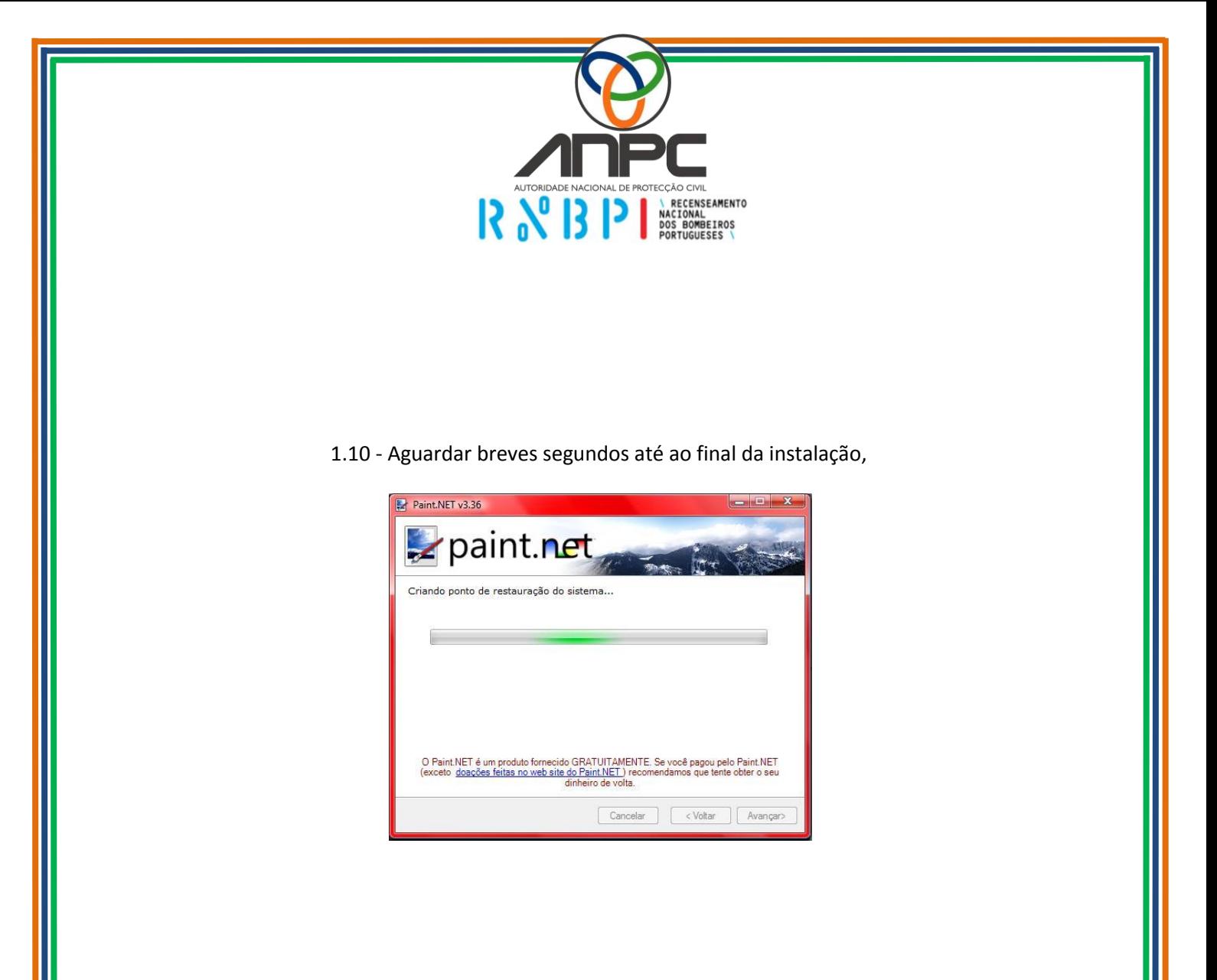

1.11 - Findada a instalação clicar em "*Concluir*" e reiniciar o PC.

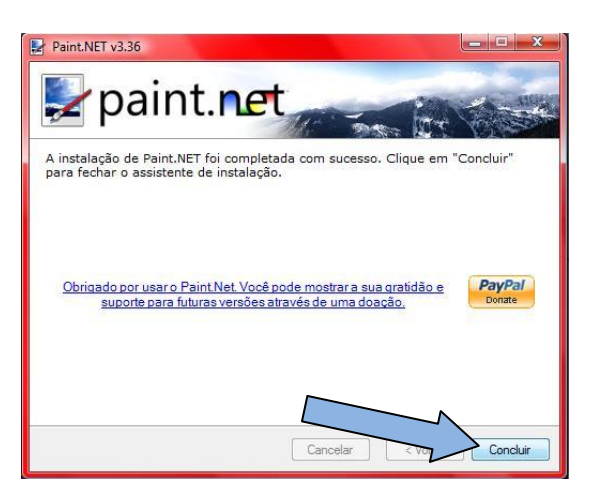

<u>9</u>

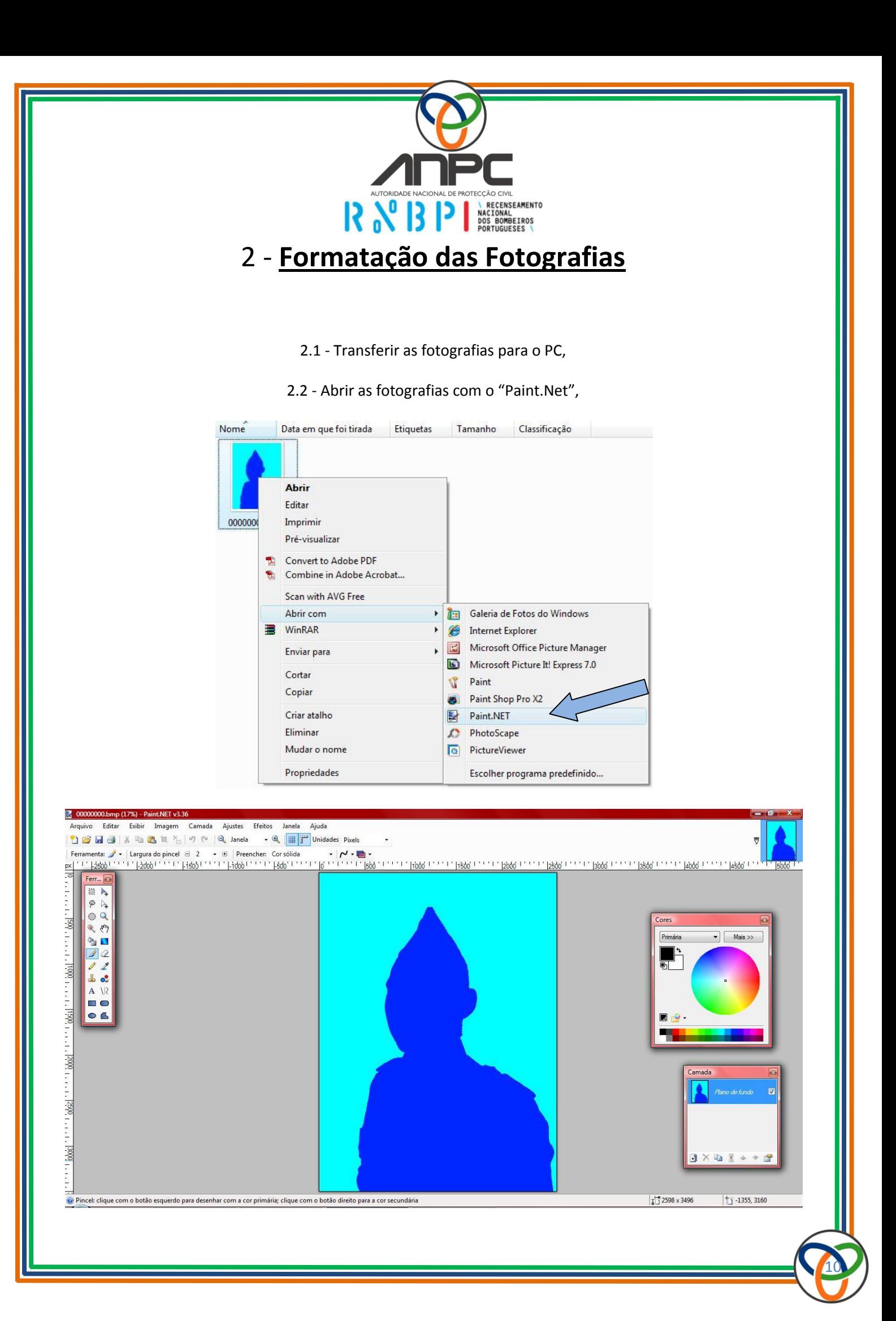

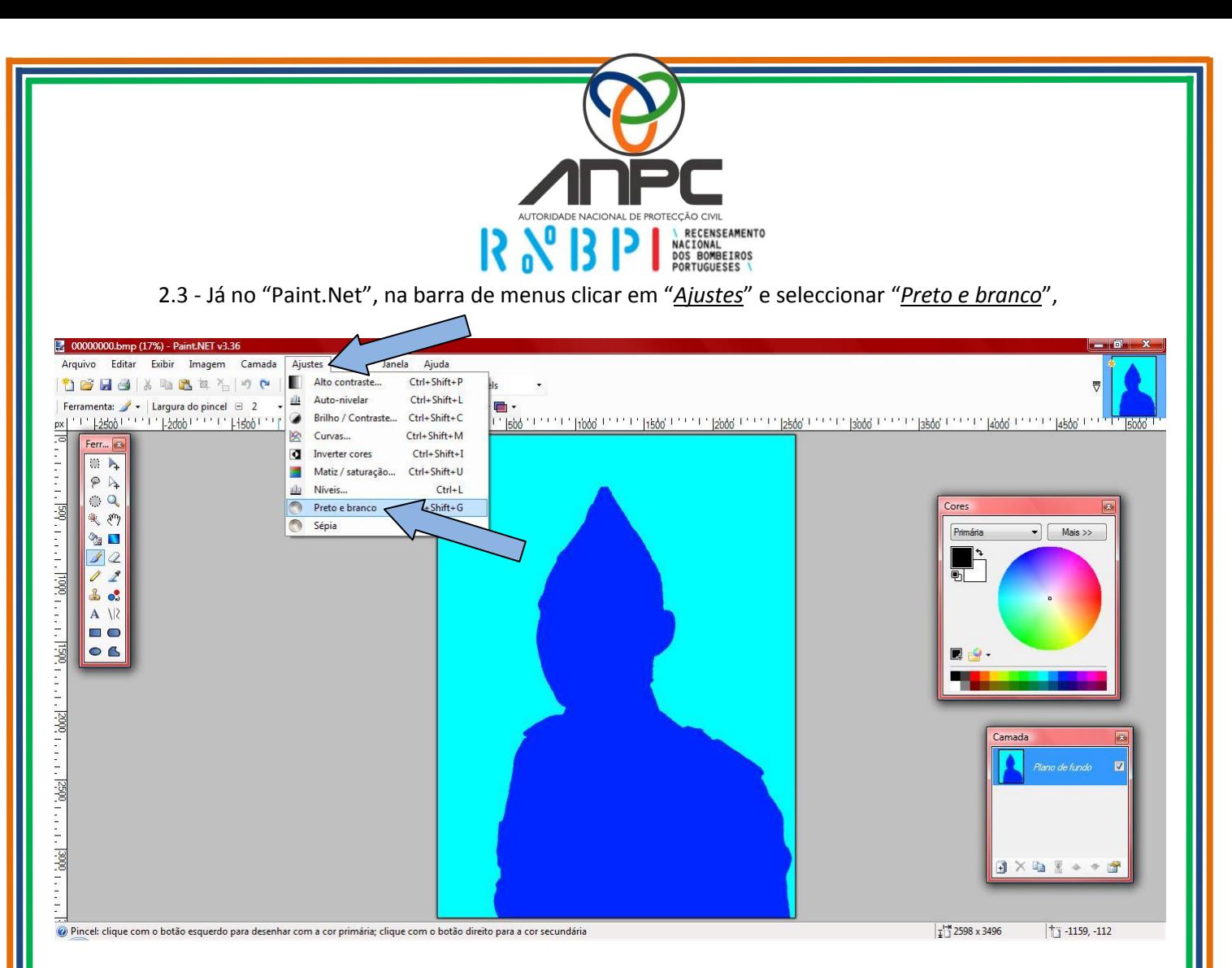

## 2.4 - Depois de a fotografia estar a preto e branco clicar no menu "*Imagem*" e seleccionar "*Redimensionar*",

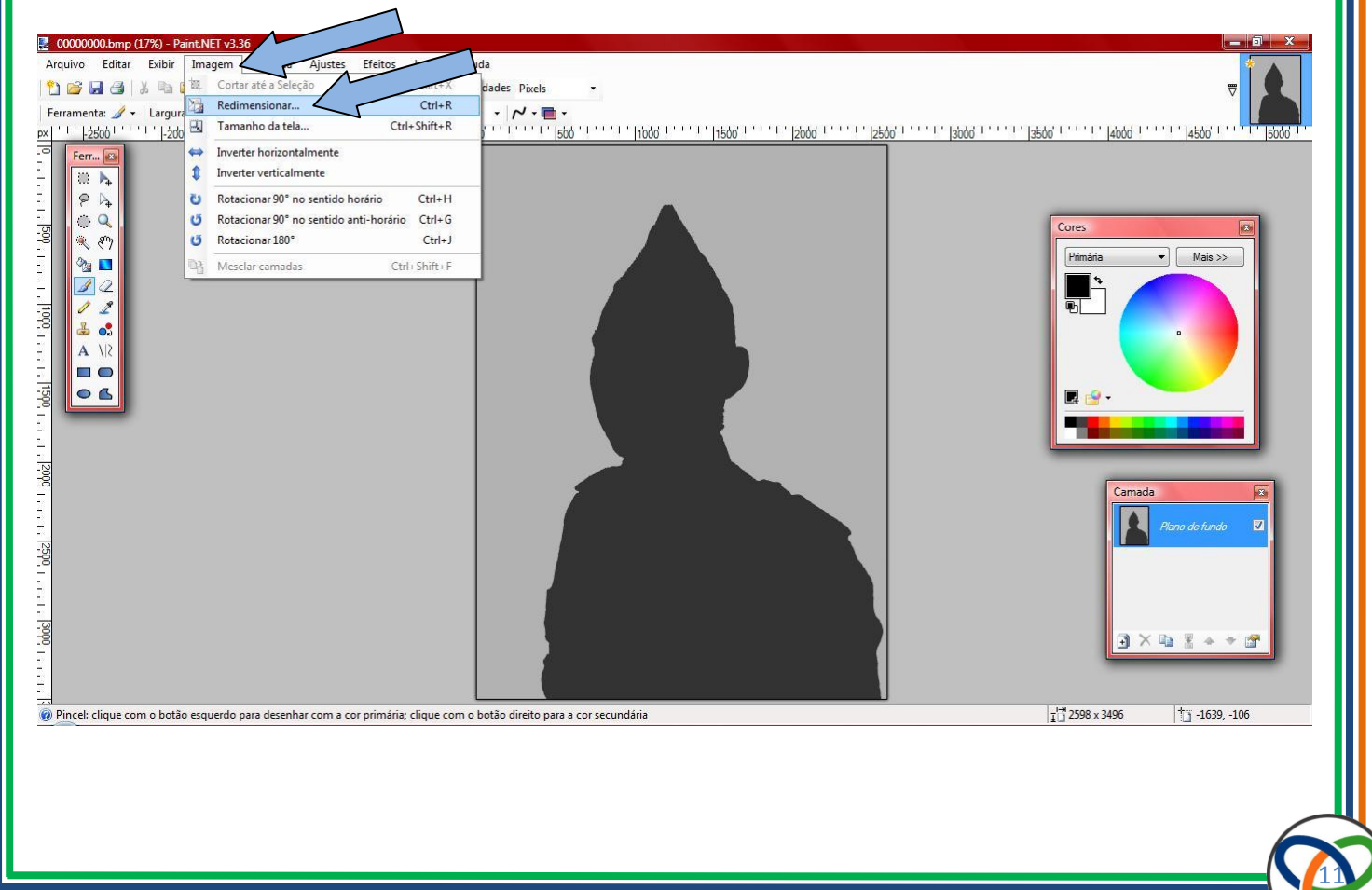

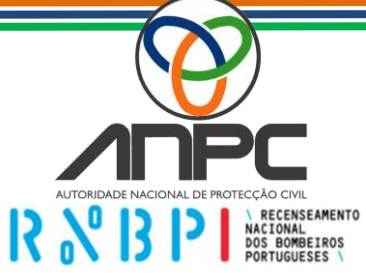

2.5 - No menu "*Redimensionar*" retirar o visto de "*Manter a taxa de proporção*",

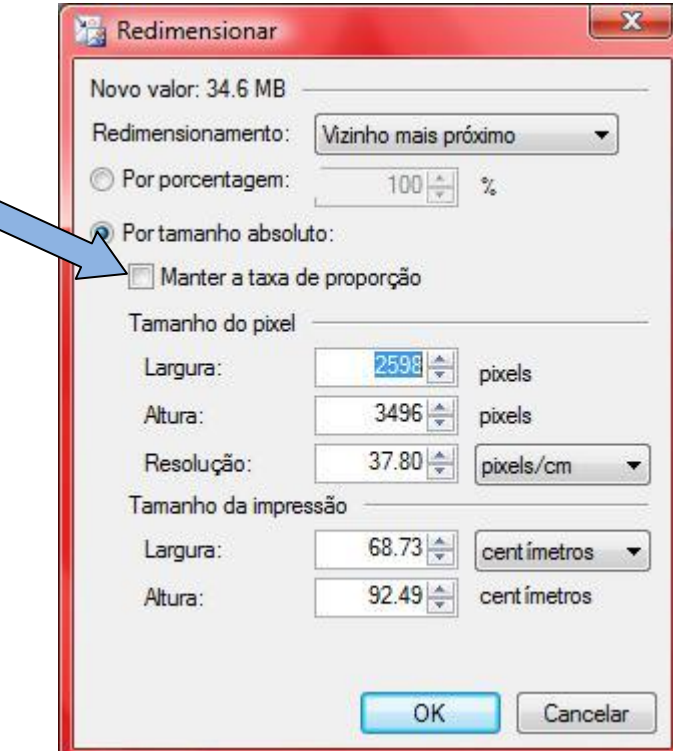

2.6 - De seguida na zona de "*Tamanho do* pixel" em "*Resolução*" colocar "*500 Pixel/polegada*" e clicar em "*OK*",

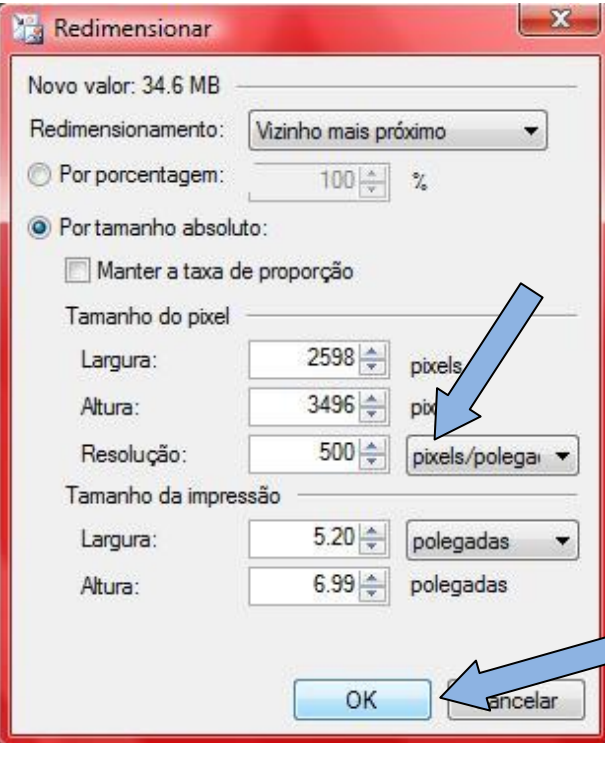

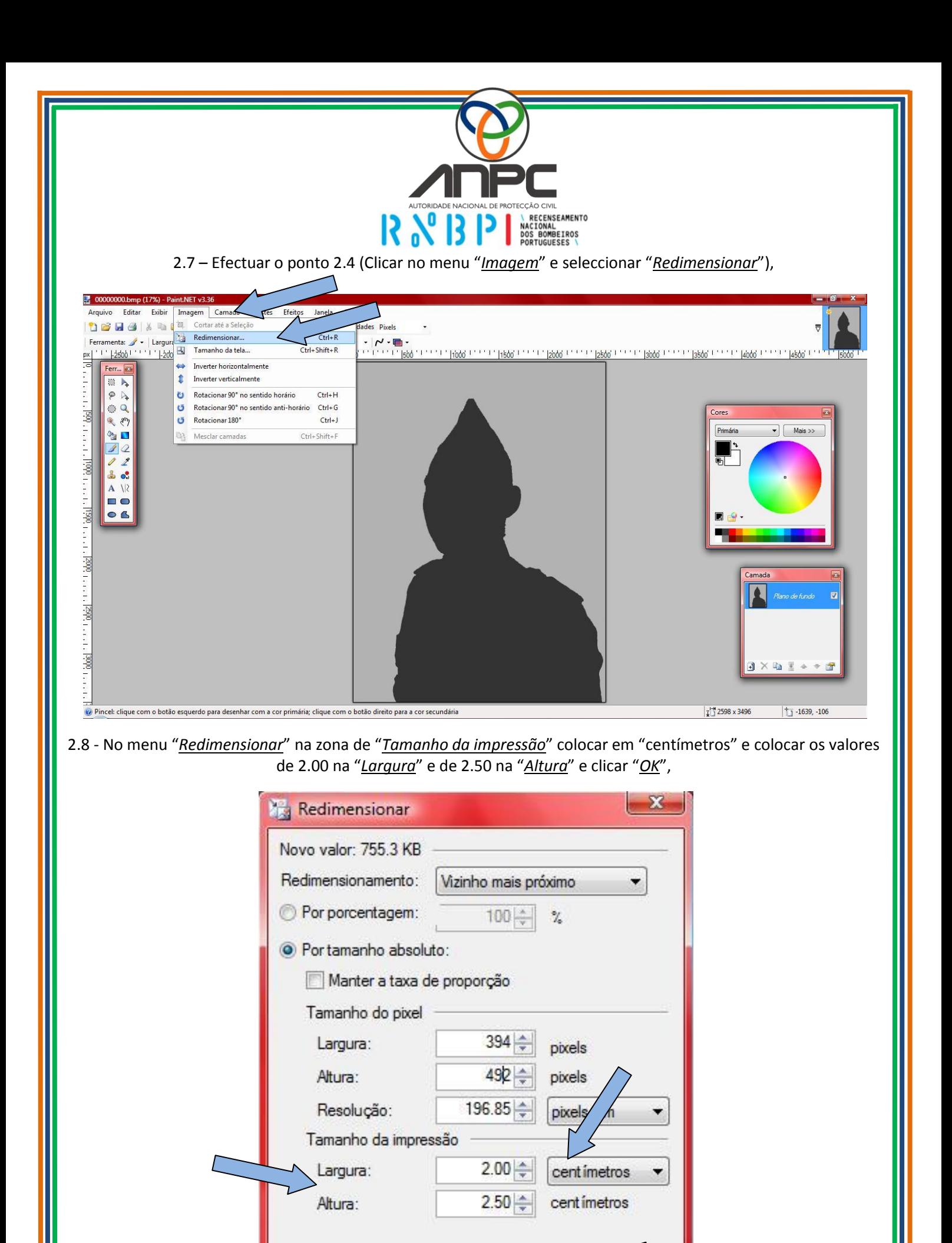

OK

Cancelar

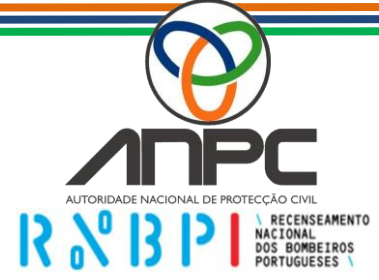

2.9 - Depois destas operações concluídas no menu "*Arquivo*" seleccionar "*Salvar como…*",

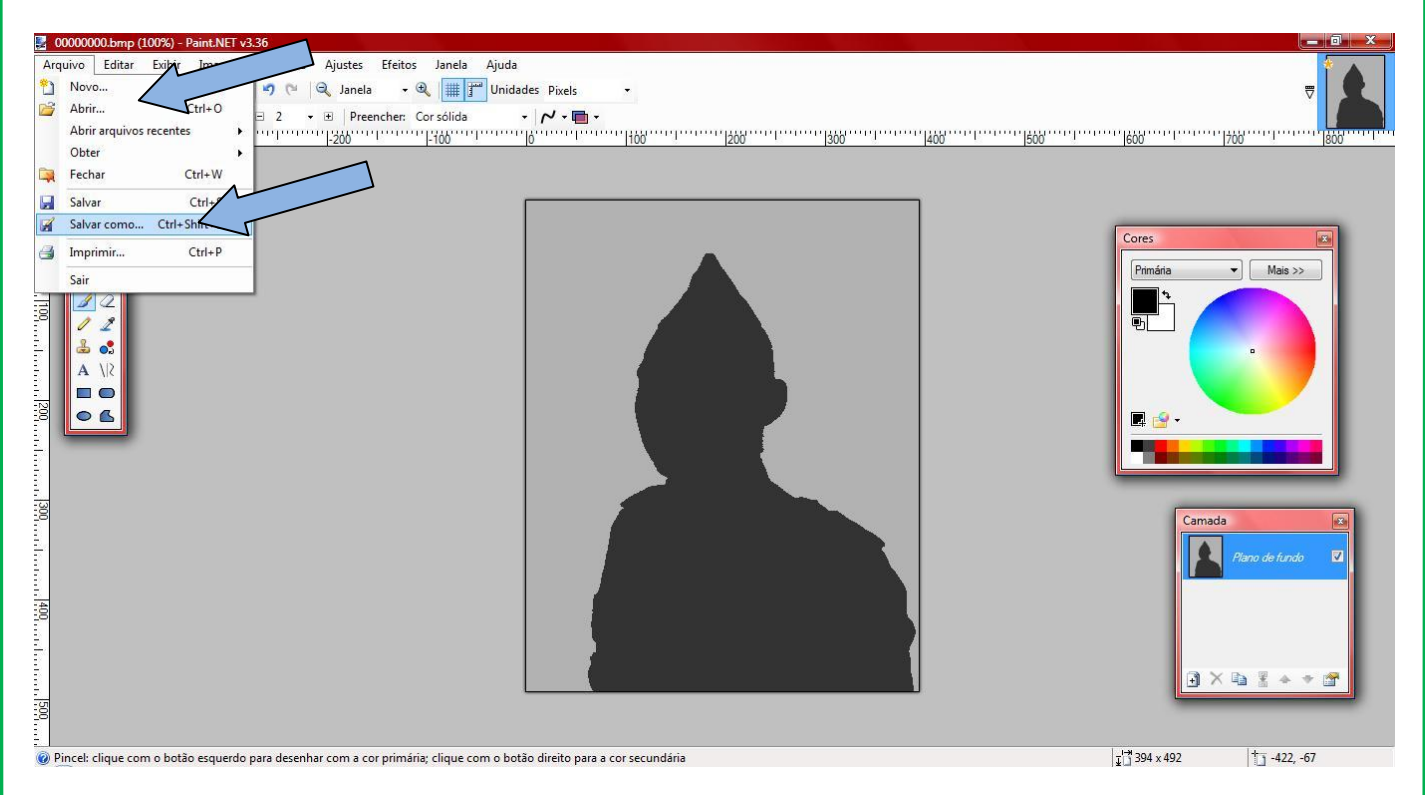

2.10 - Guardar a fotografia no formato "*BMP*" com o número mecanográfico do bombeiro,

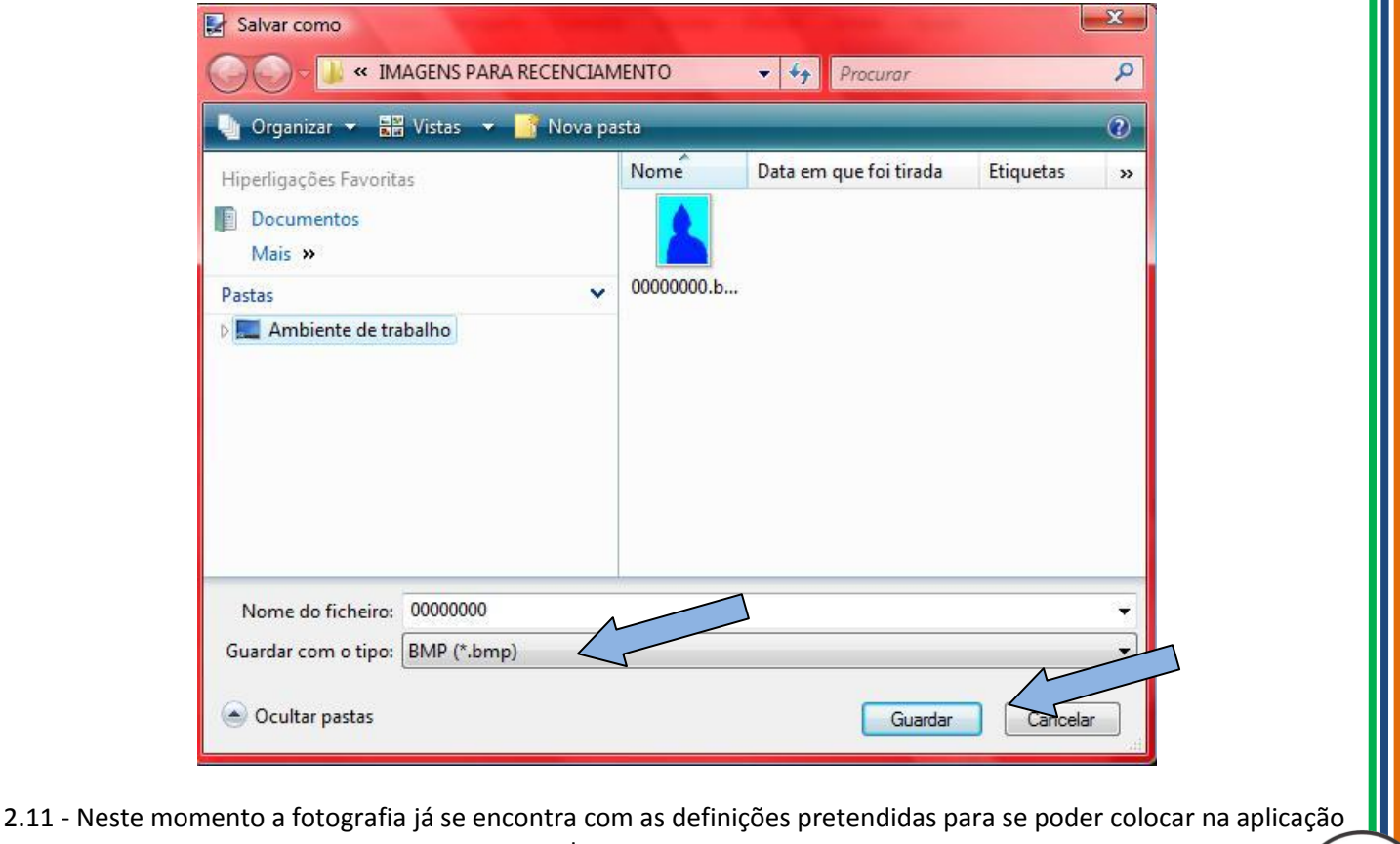

do recenseamento.

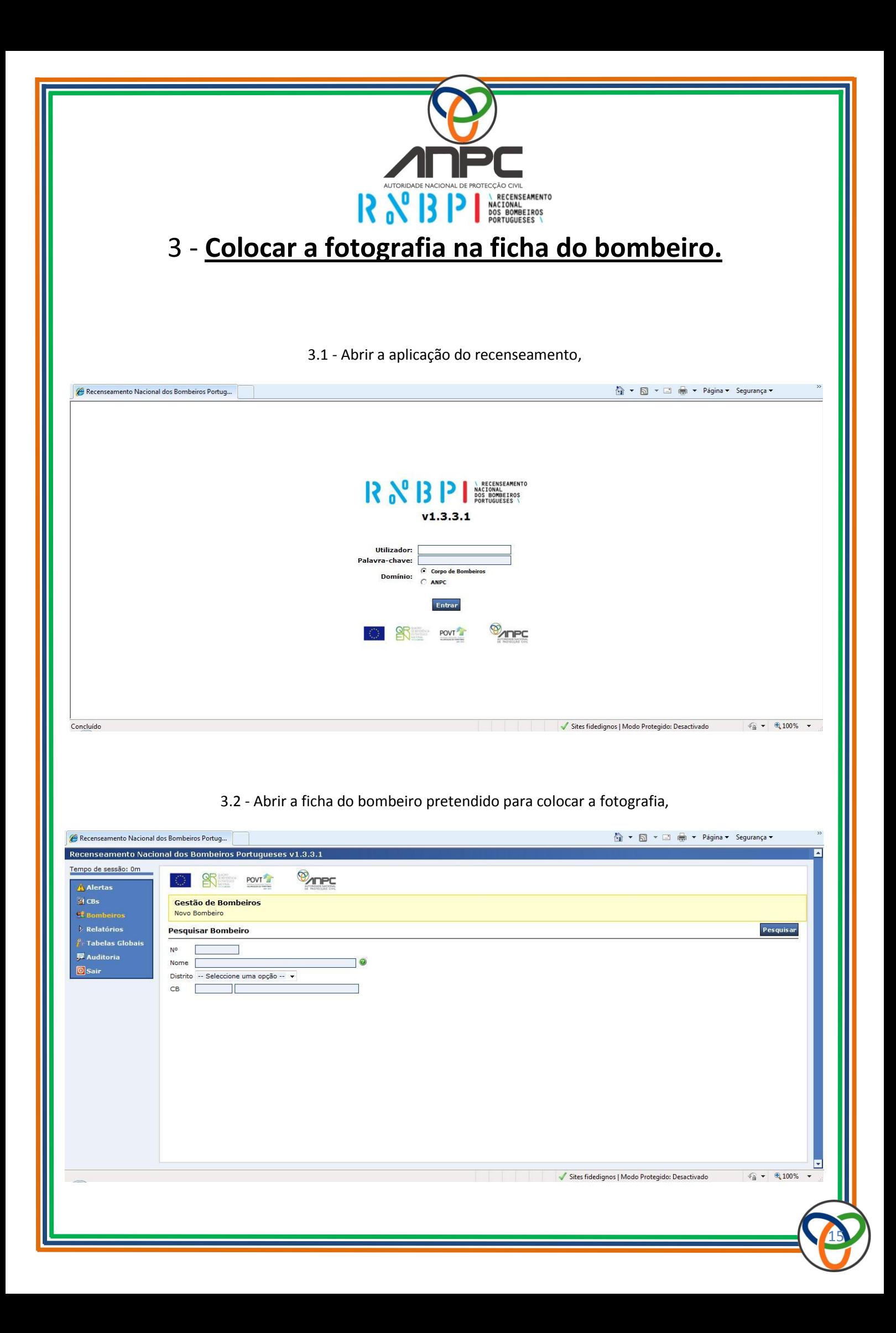

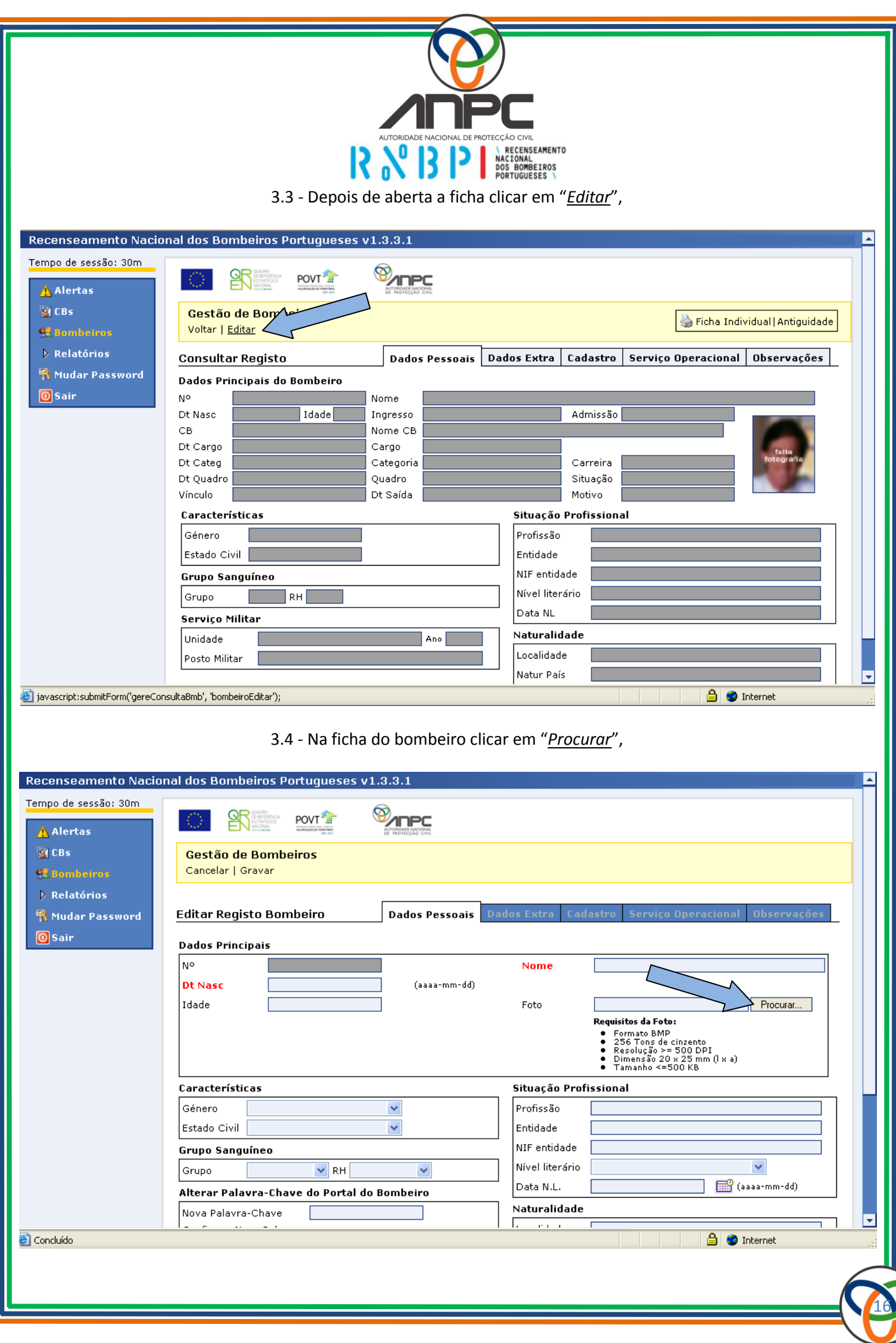

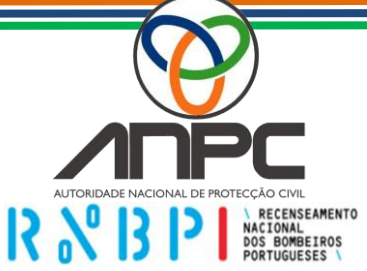

3.5 - Procurar a fotografia pertencente ao respectivo bombeiro (número mecanográfico) e clicar em "*Abrir*",

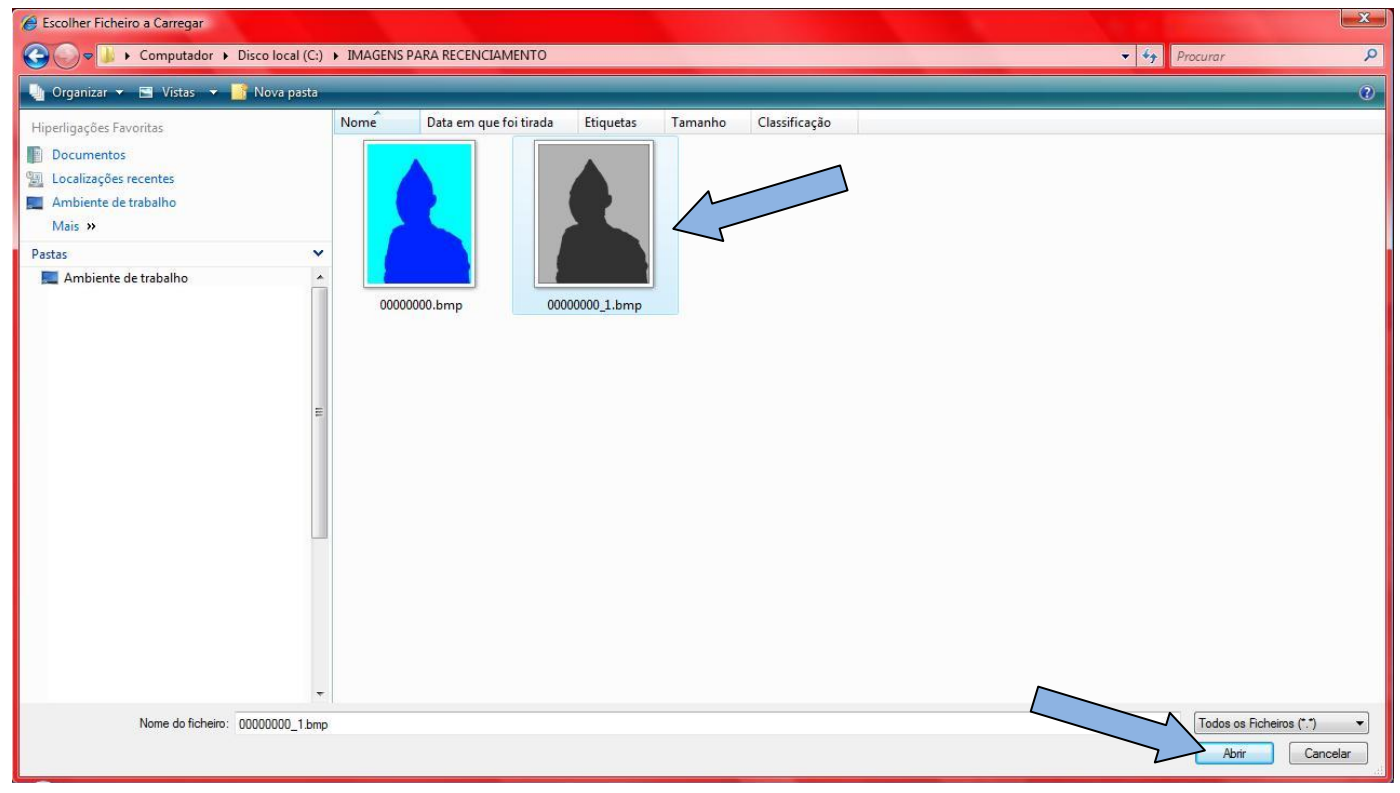

# 3.6 - Depois de seleccionada a respectiva fotografia (já com os requisitos pretendidos) clicar em "*Gravar*",

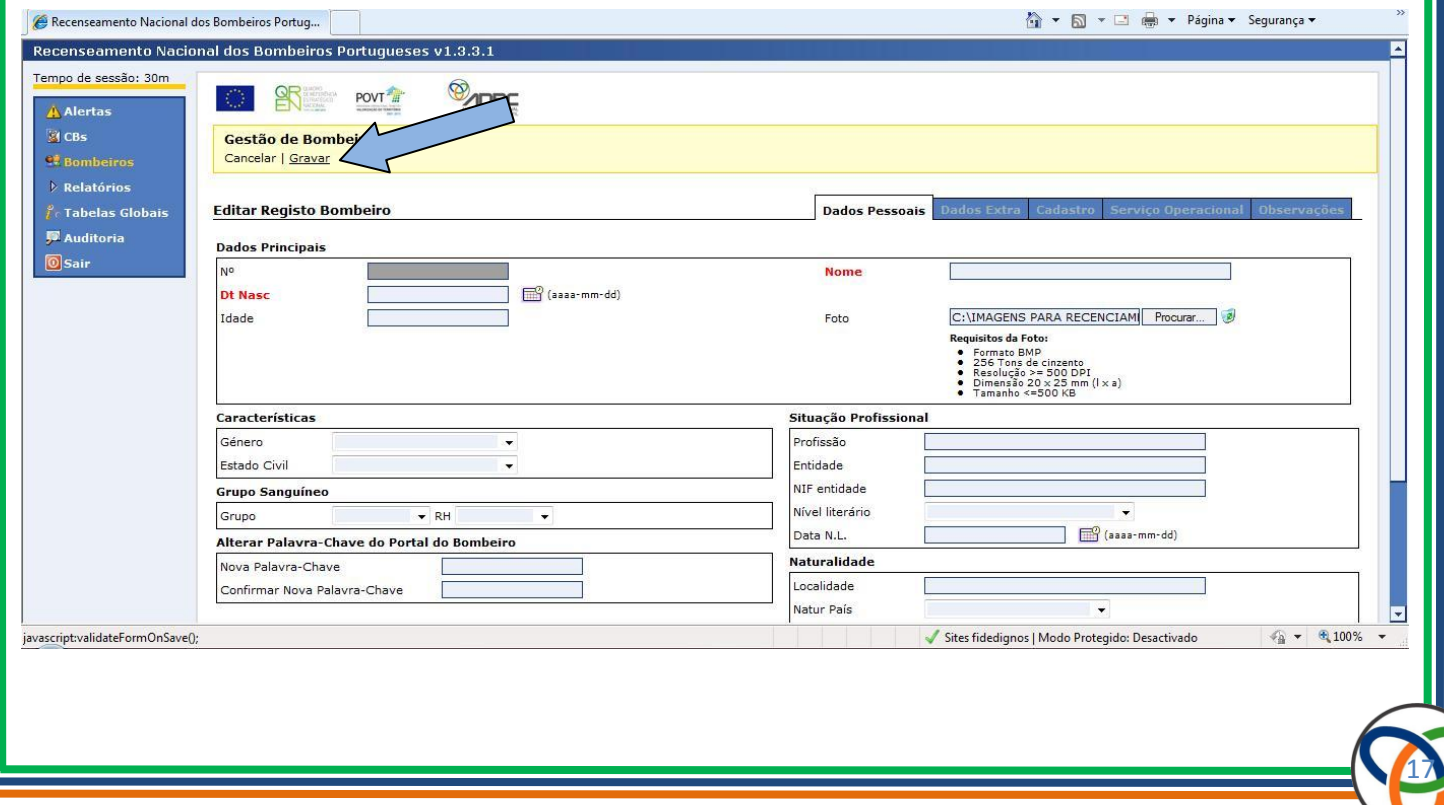

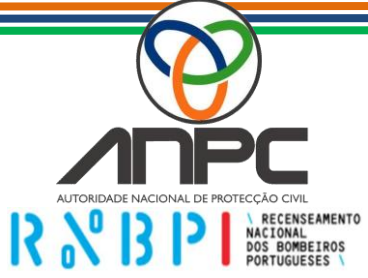

3.7 - Depois de abrir a fotografia aparece por cima em um rectângulo verde a mensagem "*Dados do bombeiro actualizados com sucesso.*", significa que a fotografia estava com os requisitos pretendidos,

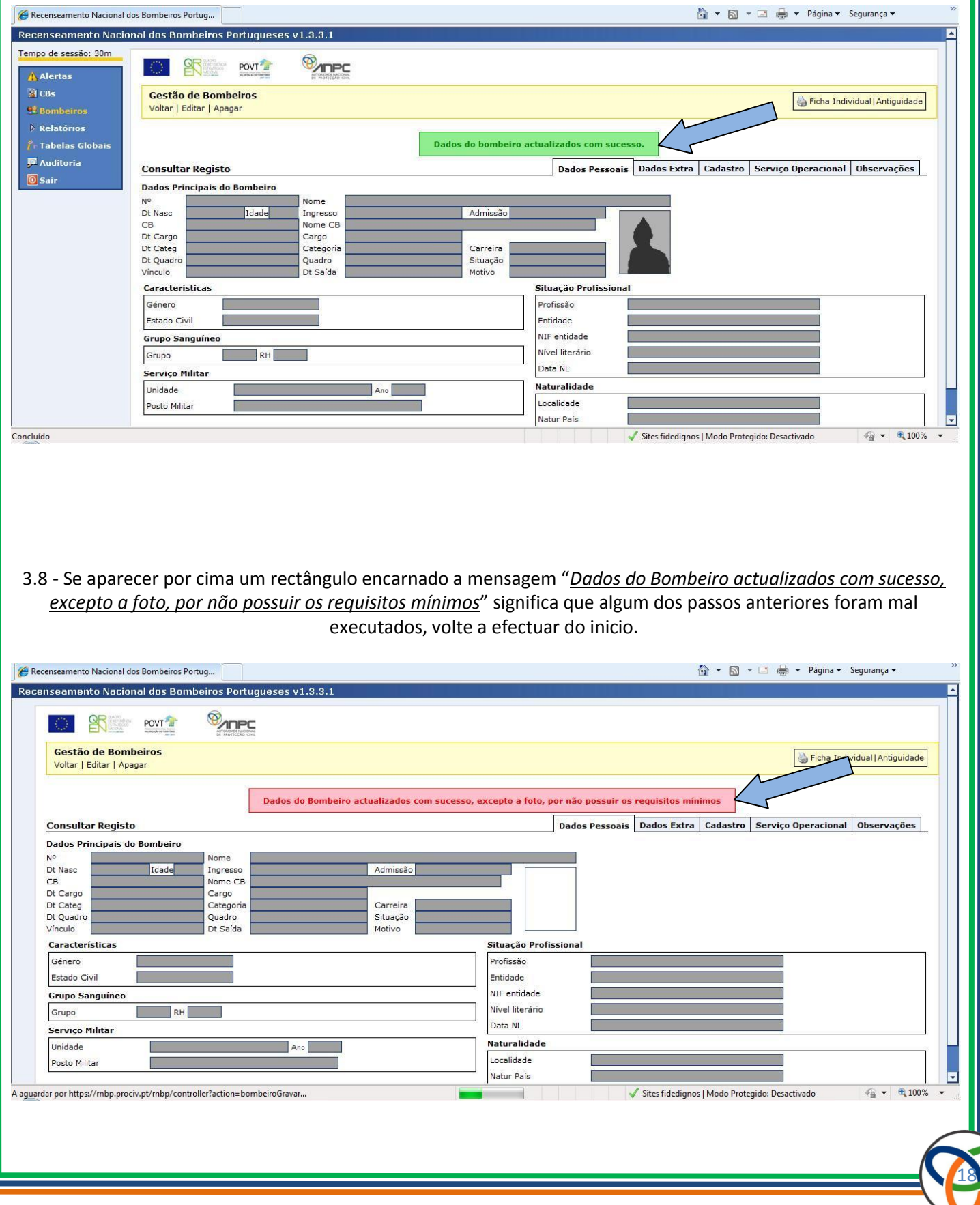

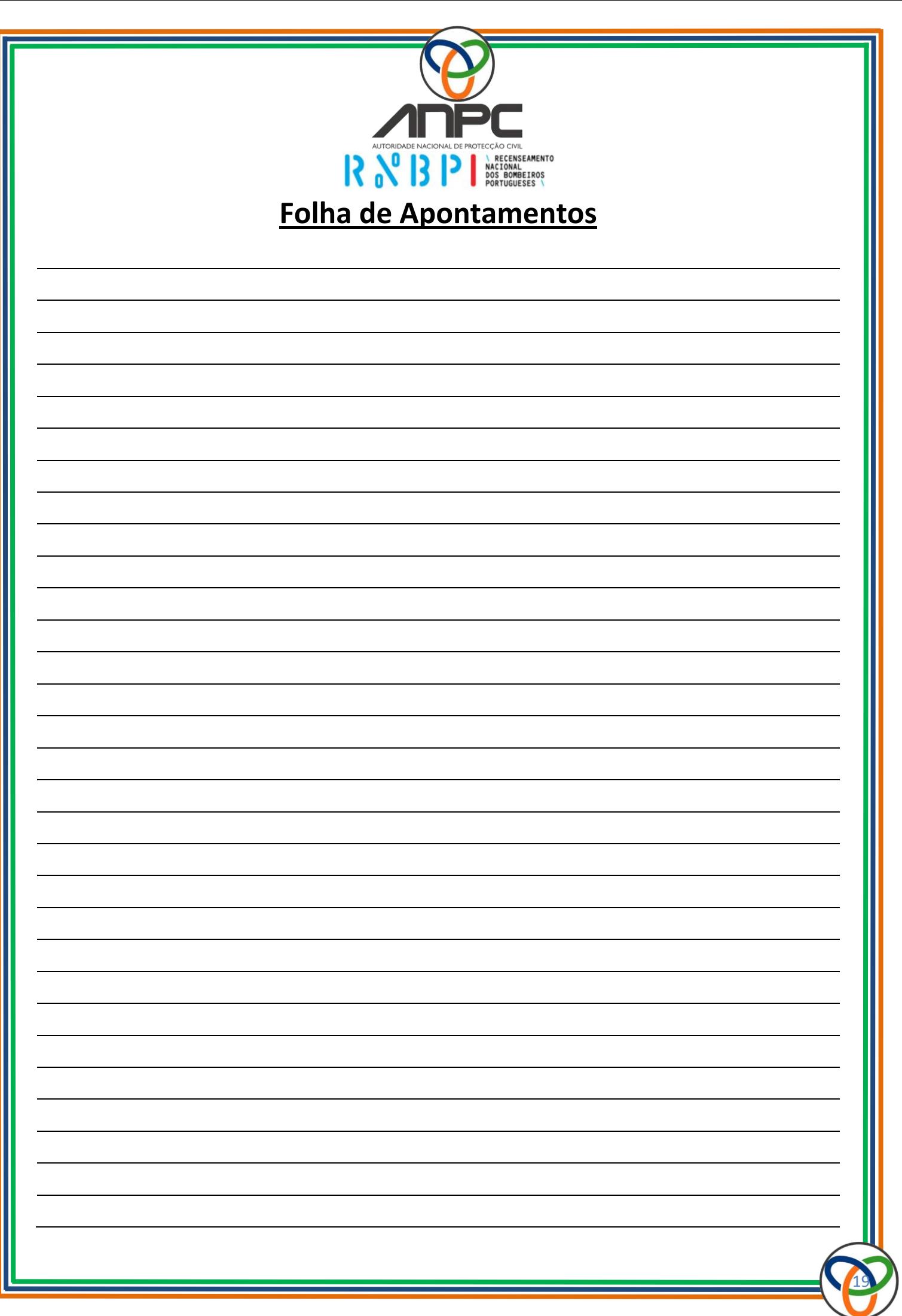

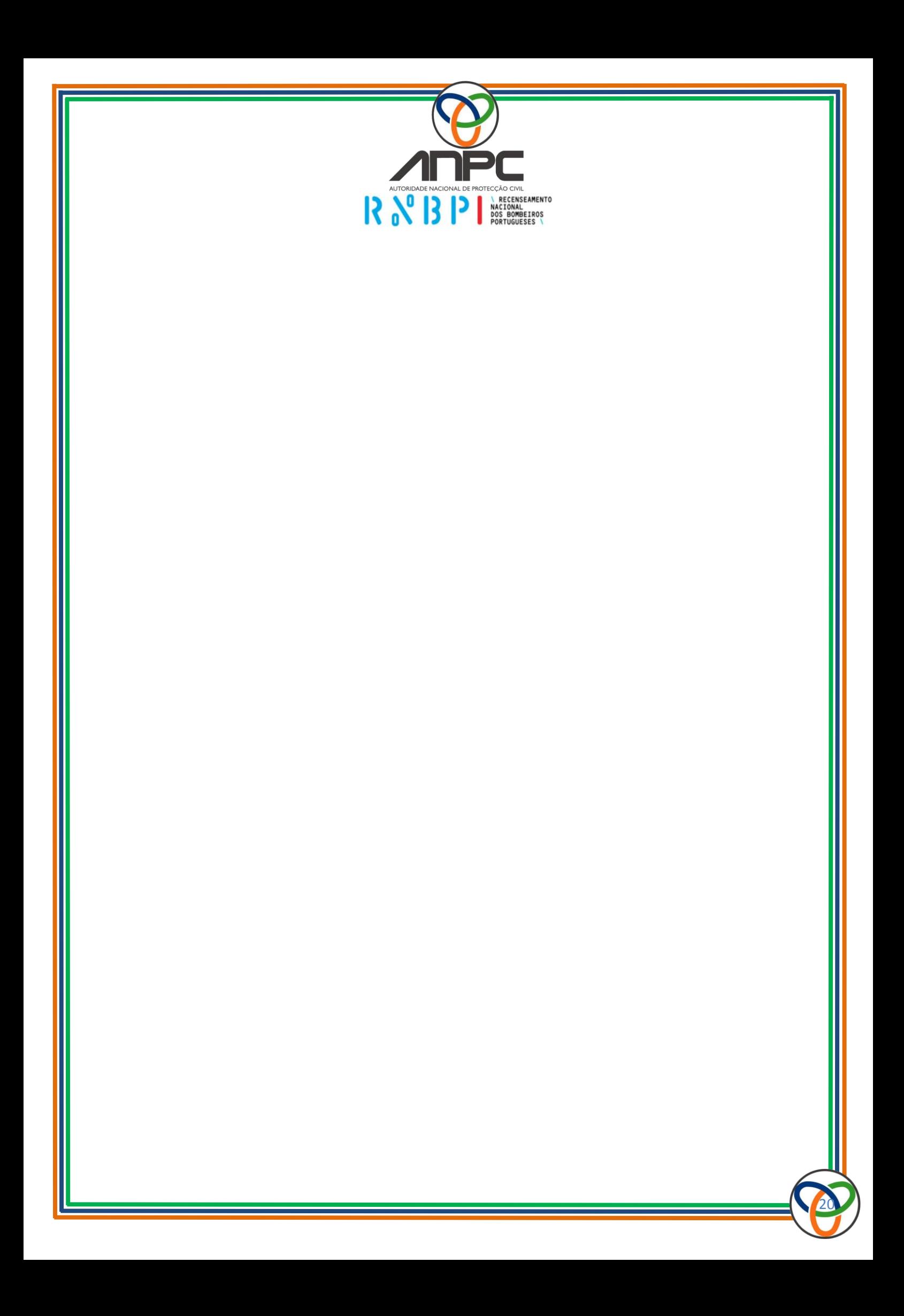